## *The Corvette Anthology* **1999**

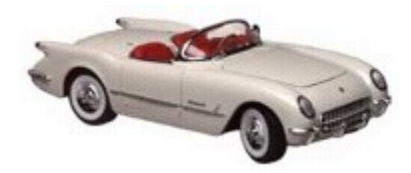

**The Menu Items** 

The Information Buttons

**The Photographs** 

**The Year Buttons** 

The Slide Show

# The Menu Items

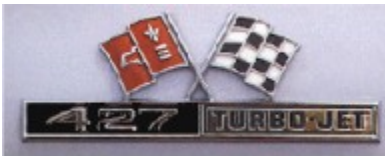

#### The Corvette Anthology 1959 同回図 Els SoundEffects Movies Librature Miscellaneous Advank Melte Stuff Specialty SideShow Help

### File

### **Sound Effects**

Displays the *Play Sound Effects screen*. Here you can sample a number of different Corvette and automobile related sound effects.

### **Movies**

Displays the *Movies screen*. Here you can view a number of different Corvette related videos and TV commercials.

If you experience any difficulties playing any or all of the movies, you may need to install the latest video drivers. These are usually included with the later versions of Windows '95 and NT but may be downloaded from the Intel website (http://www.intel.com/ial/indeo/video/driver.htm) as self installing file:iv5play.exe. Follow their instructions. You may also install these drivers from this software by choosing *Install Intel Indeo® Software* from the File menu option.

**Literature** 

**Miscellaneous** 

Artwork

**Corvette Stuff** Here you'll find various Corvette related "stuff" that you should find interesting.

**Specialty** 

**SlideShow** 

**Help** 

# The Information Buttons

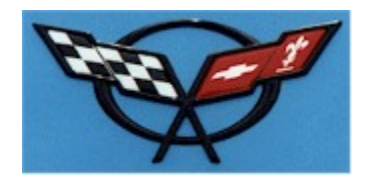

Description Options Statistics Colors Script Rear Emblem Side Emblem Nose Emblem ClipArt Ad

### **Description**

This button displays a brief narrative describing the selected model year Corvette.

### **Options**

This button displays a list of options that were available for the Corvette of the chosen year. Listed are the options, the number that were ordered and the list prices.

### **Statistics**

Lists the statistics such as engines, cubic inches and horse power ratings that were available for the selected model year, weight, height, length etc. for the selected model year.

### **Colors**

Shows the exterior colors that could be chosen for the selected model year.

### **Script**

Displays a the script which was generally associated with the selected model year Corvette.

### **Rear Emblem**

Displays the emblem that adorned the Corvette rear fascia, fuel door or trunk lid for the selected model year.

### **Side Emblem**

Displays the emblem that adorned the side fender or cove for the selected model year.

### **Nose Emblem**

Displays the emblem that adorned the nose of the Corvette hood for the selected model year.

### **Clip Art**

Displays a clip art drawing depicting the selected model year Corvette.

### **Ad**

Displays an advertisement that was used to market the Corvette during the selected model year. Click on the Ad to "Zoom" in and out for a better view. Click the right mouse button to stop displaying the ad.

# The Year Buttons

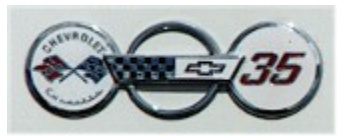

1953 54 55 56 57 58 59 60 61 62 68 69 70 71 72 73 74 75 76 77 1979 79 80 81 82 84 85 86 87 88 89 80 91 92 93 84 95 96 97 98 99 Exit

Select any button to see pictures of that year's Corvette. Some years feature interiors, engines or other interesting aspects of the Corvette. **\***

Note that the different colors used for the buttons reflect the five generations of Corvettes (C1 - C5)

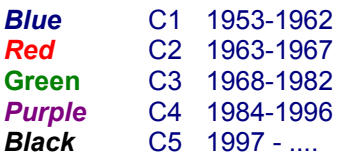

*\* Note: Special keyboard and mouse navigation techniques*

The "**<**" and "**>**" keys will step forward and backward through the photos for a given year. To advance one year at a time, depress the **Space** bar or click the **left mouse** button on a photograph. To go backwards one year at a time, depress the **Ctrl** key.

# The Photographs

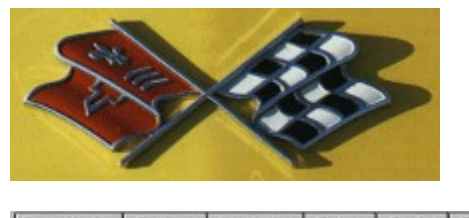

Description Options Statistics Colors Script Rear  $\blacksquare$  1 | 1955 55002.BMP

### **Selection Arrows**

Click on the left or right arrows to step backwards or forwards through the set of Corvette pictures available for the selected model year. **\***

### **Photo Number**

Displays the number of the picture within the set of pictures for the selected model year.

### **Year**

Shows the selected model year.

### *\* Note: Special keyboard and mouse navigation techniques*

The "**<**" and "**>**" keys will step forward and backward through the photos for a given year. To advance one year at a time, depress the **Space bar** or click the **left mouse button** on a photograph. To go backwards one year at a time, depress the **Ctrl** key.

To activate the *Corvette Anthology* Screen Saver Photo Selection form, click the **right mouse button** on a photo that is displayed on the main screen.

## The Slide Show

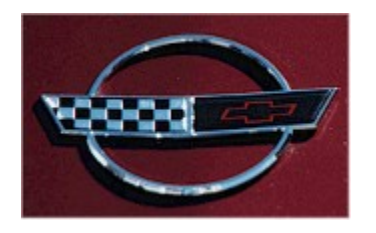

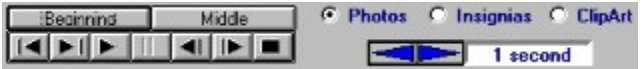

The SlideShow is a nifty feature of the *Corvette Anthology*. It plays just like a cassette or music CD player. You can step through the photos, forwards or backwards, one at a time, jump to the middle, beginning or by 10 in either direction. Of course, you can just hit "play" and enjoy the show at the selected time lapse. When you enter the SlideShow screen, the default setting of 1 second interval is effect. The show is presented in sequence by year, forward or backward.

### Beginning

Resets the Slide Show to the first image

Middle

Resets the Slide Show to the middle of the presentation

### C Photos C Insignias C ClipArt

Select which show you would like to enjoy, photographs, scripts and emblems or clip art.

1953

Shows the model year of the 'Vette that is displayed.

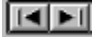

Manually step backwards or forwards through the slides, one at a time.

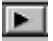

Places the slide show in autoplay mode.

 $\mathbb{H}$ 

Pauses the show.

 $||$ 

Manually jumps backwards or forwards by 10 slides. A quick way to search for a given model or year.

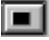

Halts the SlideShow and returns you to main screen.

 $\left| \frac{1}{2} \right|$  = 1 second

Use to select the time delay, 1 to 60 seconds, between slides when in autoplay mode.

*\* Note: Special keyboard navigation techniques*

The "**<**" and "**>**" keys will step forward and backward through the photos, insignia or clip art for a given year.

To advance one year at a time, depress the Space bar or click the left mouse button on a photograph. Help file generated by VB HelpWriter.

### Corvette Articles

A set of informative and entertaining essays whose subject is, of course, the Corvette.

*Commemorating the C4 and My Love of Corvettes:* An article by by Jeff Rios recounting his early yearning to own a Corvette to his dream fulfilled.

 *Hand Signals and Other Greetings:* An article by by Barbara Spear which was originally published in *Keepin Track of Vettes* magazine, May 1990.

**Long Live the King!:** An essay paying homage to the ZR-1 by Peter Cook, ©1997

*Save the Wave:* An interesting essay from "Corvette News", a FREE publication sent out by Chevrolet to Corvette owners. "Save the Wave", appeared in the August/September 1969, Volume 12, Number 6.

**The 10-Second Trip:** This reprint form Motor Trend, October 1969 tells about one of the hottest drag car of the '60's, the ZL 1 super 'Vette.

Sometimes You Just Get Caught Up In the Moment: A short story we all should read by Peter Cook.

### Corvette Magazines

Gives subscription details and phone numbers for the following Corvette magazines:

*Corvette Capers Corvette Fever Corvette Journal Corvette Magasinet Corvette Quarterly Corvette Restorer Magazine Corvette & Chevy Trader For Vettes Only Shark Quarterly The Yankee Lady Gazette Vette Magazine Vette Vues Y-Car On-Line*

### **Artwork**

This section showcases the work of the following talented artists.

*Hugo Prado National Corvette Museum and Chenault & Company Scott Jacobs*

## **Literature**

### Corvette Articles

### **Corvette Books**

A list of books available on-line from Amazon.com in association with HI-Tech Software.

### **Corvette Catalogs**

A list of mail order catalogs specializing in Corvette parts, clothing, memorabilia etc.

Corvette Magazines

## **Miscellaneous**

### **Glossary**

A list of Corvette related terms with definitions or descriptions of each.

### **Corvette Engines**

Lists every Corvette engine from the first 6-cylinder of 1953 to the newest 1998 LS1.

### **Corvette Museums**

Provides photos, information and descriptions about the two major Corvette museums:

#### **Corvette-Americana Hall of Fame The National Corvette Museum**

### **Corvette Timeline**

A Chronology of Events in the History of Chevrolet Corvettes by Ken Polsson EMAIL: kpolsson@islandnet.com WEB: http://www.islandnet.com/~kpolsson/vettehis.htm

### **Corvette Identification Guide**

This handy feature is a guide to help you identify the various year Corvettes and distinguish them from each other. It can be printed out and taken with you to Corvette shows and events.

### **Top Ten Corvette People**

This is a reprint from the Corvette Quarterly magazine Special Collectors Edition, 1997. Featured are photographs and narratives paying homage to the men who many feel are the ten most important people responsible for the Corvette.

### **Corvette Stuff**

### **Drive That Corvette Calendars**

**Car Stuff** 10050 Montgomery Road #234 Cincinnati, OH 45242 1-800-934-9686 orders 1-513- 469-1645 (fax) WEB: http://www.cstuffacc.com EMAIL: lblake2498@aol.com

### **Corvette Collector Knives Corvette Collector Plates Die cast Corvette Models**

**The Franklin Mint Precision Models** Franklin Center, PA 19091-0001 1-800-843-6468

### **Metal Signs**

These Corvette Metal signs and over 700 different other tin signs and products including refrigerator magnets, paper posters, canning tins, sepia-toned photographs, and light switch plates are available from:

### **Desperate Enterprises**

620 East Smith Road #E-8 Medina, Ohio 44256 (800)732-4859 WEB: http://www.desperate.com EMAIL: tinsigns@apk.net

### **Pinball Machine**

It's an American art form. A singular entertainment attraction that has endured for more than sixty years, captivating people of all ages the world over. Today, more popular than ever, the venerable pinball machine has undergone a dramatic metamorphosis due in no small measure to the adaptation of state-ofthe-art technology. Here it is married to another all American art form, the Corvette.

### **Midway Manufacturing Company**

3401 North California Avenue Chicago, IL 60618 312 267 2240 FAX 312 267-8435

Contact: Roger Sharpe 312-961-1000

### **Postage Stamps**

Identifying information and photos about all known postage stamps from around the world that commemorate the Corvette.

### **Specialty**

**Callaway C12 -** Newest Offering Based on the Fifth-Generation Corvette is the First All-New Calla-way Corvette in 11 Years

**Callaway Twin Turbo -** Important information about the special Callaway Corvette performance conversion option available from 1987 through 1990.

**Gisser Automotive Concepts -** The Corvettes of Gisser Automotive Concepts are represented here.

**Malibu Corvette Limited Edition Ski Boat -** Detailed information describing the Corvette inspired Callaway powered performance ski boat.

**Lingenfelter Cars -** The Corvettes of Lingenfelter Performance Engineering are represented here.

**Prototypes and Race Cars -** Included here are many examples of the Corvette prototypes and race cars that were produced over the years to test the various technical and design aspects of America's favorite sports car.

**ZR-1 -** Everything you want to know about the Chevrolet special performance ZR-1 package available from 1990 through 1995.

### **Help**

**Contents -** Call this Help file.

**What's New -** A listing of the many additions and improvements included in this version of the Corvette Anthology.

**Introduction** - Presents a narrative depicting the history of the Corvette from its inception in the early 1950's to the present.

**Notice -** Legal stuff.

**Credits -** Acknowledgements for the contribution from others that made this work possible.

**Contributions** - Information on how to contribute photographs, literature or anything else Corvette related for future versions of the Corvette Anthology software.

**About -** Presents a screen identifying this software and the author.

**System Info -** Analyzes your system's status and produces a report detailing the results.

## File

### **Copy CDROM Photos**

CDROM drives are inherently slow (at least compared to hard drives) at transferring data to the computer. The many high quality photographs contained in the *Corvette Anthology* CDROM may not be displayed on your screen as quickly as you would like. This is because they are fairly large files, necessary to maintain detail and quality. In order to alleviate this problem, a facility to copy the photos from the CDROM to your hard disk has been provided. The only drawback is the space that these pictures require. (Approximately 150 megabytes). You will be prompted if you do not have enough available space. Once the photos are copied, performance is than dramatically improved.

### **Remove Photos from hard drive**

This will erase the Corvette photographs that you have previously copied to your hard drive. Once the photos have been removed, you will have to exit the *Corvette Anthology* and re-enter to allow the software to recognize the cdrom as the source or the photos. You will also have to re-install the *Corvette Anthology* Screen Saver if it was previously installed.

### **Install the Corvette Anthology Screen Saver**

You may install the *Corvette Anthology* Screen Saver to use all the photos from the *Corvette Anthology* library or just the ones that you have selected from the Screen Saver Photo Selection form. You may access this form by clicking the right mouse button on the desired photo when it is displayed on the main screen. This form allows you to add or remove a photo from the list or remove all photos. If you remove all photos, remember to re-install the Screen Saver and choose the Select All Photos option.

If you choose to include all the photos, you may want to improve performance by copying the photos from the *Corvette Anthology* CDROM to your hard drive. If this has not already been done, the Install process will inform you and give you the opportunity to do so. Follow the instructions that will be presented. Keep in mind, though, that this will require approximately 150 meg of hard drive storage. You may, if you like, continue without copying the photos to your hard drive

To improve performance of the *Corvette Anthology* Screen Saver, the Corvette photos should be copi-ed from the *Corvette Anthology* CDROM to your hard drive. If this has not already been done, the *Install*  process will inform you and give you the opportunity to do so. Follow the instructions that will be presented. Keep in mind, though, that this will require approximately 150 meg of hard drive storage. You may, if you like, continue without copying the photos to your hard drive .

After the Corvette Anthology Screen Saver has been installed you must activate it. To do this follow these steps:

- 1) Click the **Start** button on the Windows desktop
- 2) Click the **Settings** button
- 3) Click on **Control Panel**
- 4) Double click on the **Display** icon
- 5) Select the **Screen Saver** tab
- 6) Click the dropdown arrow to the left of the **Settings** button
- 7) Select **VETTE99**
- 8) Click **OK**

You may set the time delay between photos as desired by selecting the interval before clicking the **Install** button. This process may be done as often as you like.

### **Install the Intel Indeo® Software**

If you are experiencing any difficulties running the Corvette movies, you may need to install the **Intel Indeo® Software**. These video drivers are provided by Intel to allow the latest in multimedia experience. To install these drivers on your machine select this option. The software will self-install.

### **Print Photo**

The *Corvette Anthology* can print the photo being displayed. Use the **Print Setup** option to select the desired printing methods according to the capabilities of your printer: color, b&w, high resolution etc. Then select the **Print Photo** menu option.

### **Print Booklet**

The *Corvette Anthology* can print a booklet containing most of the text information included on the CDROM. Several options are presented allowing you to build your booklet all at once of piece by piece. The information is grouped by year just like the CDROM. Pick and choose what you want in your booklet.

### **Print Setup**

Presents standard Windows printer setup screen. Use to select printer or print options.

### **Show File Names**

Click this to show/hide the file names of the Corvette photos. Use this to help identify any photographs that you may want to copy for personal use. Keep in mind that all photos are copyrighted and may not be used commercially.

### **Exit**